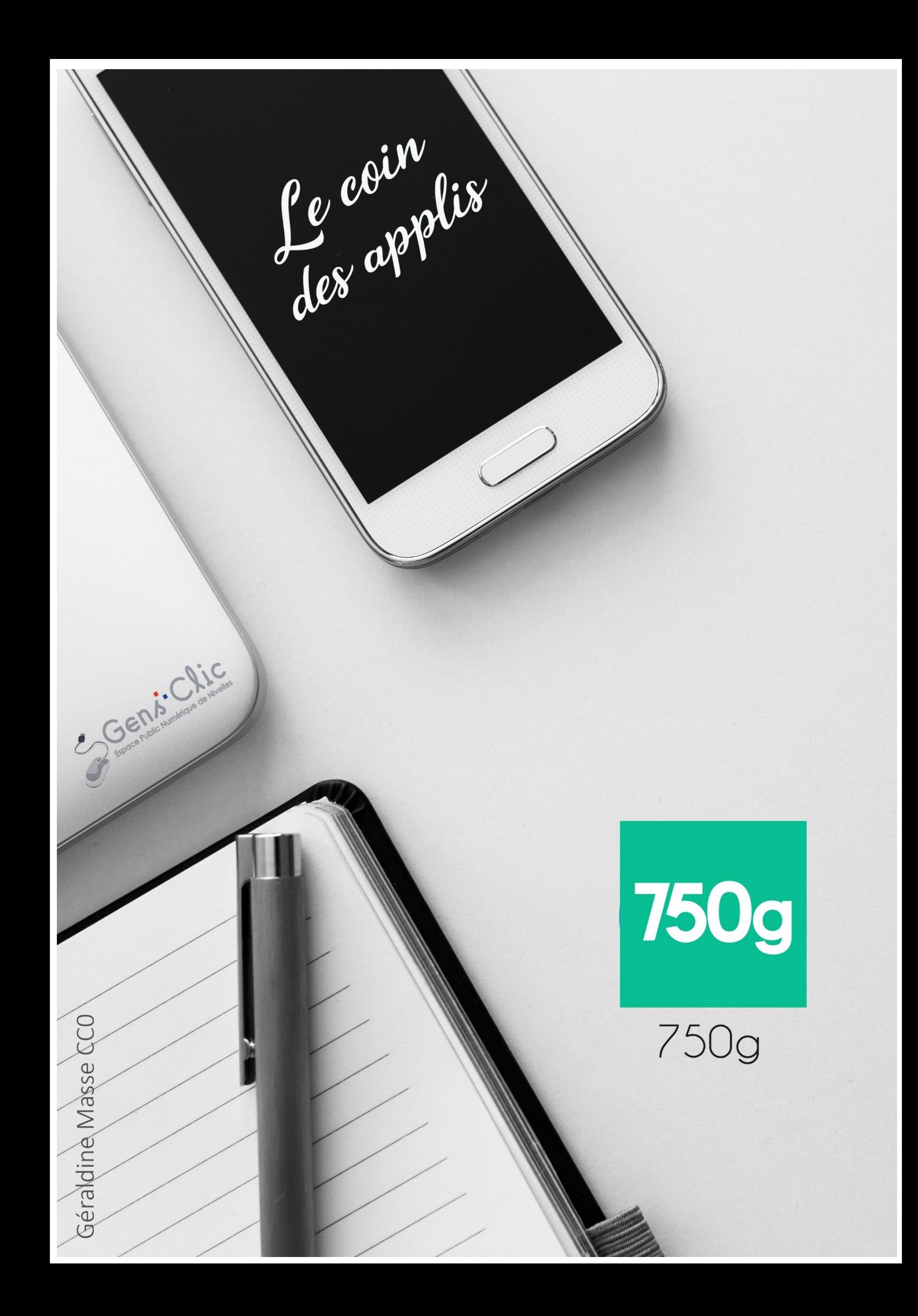

### <span id="page-1-0"></span>**750g en quelques mots**

750g vous propose un très grand choix de recettes. Vous pouvez chercher en introduisant le nom d'un plat ou d'un ingrédient ou encore en parcourant les suggestions de la page d'accueil. Conservez vos recettes préférées.

Android et iOS.

<span id="page-1-1"></span>Gratuit.

**Utiliser 750g**

### <span id="page-1-2"></span>**Accueil :**

Lorsque vous ouvrez l'application, vous arrivez sur la page d'accueil. Vous y trouverez plusieurs choses :

- Les recettes du jour (faites défiler vers la gauche pour les voir toutes).
- Les recettes du Top.

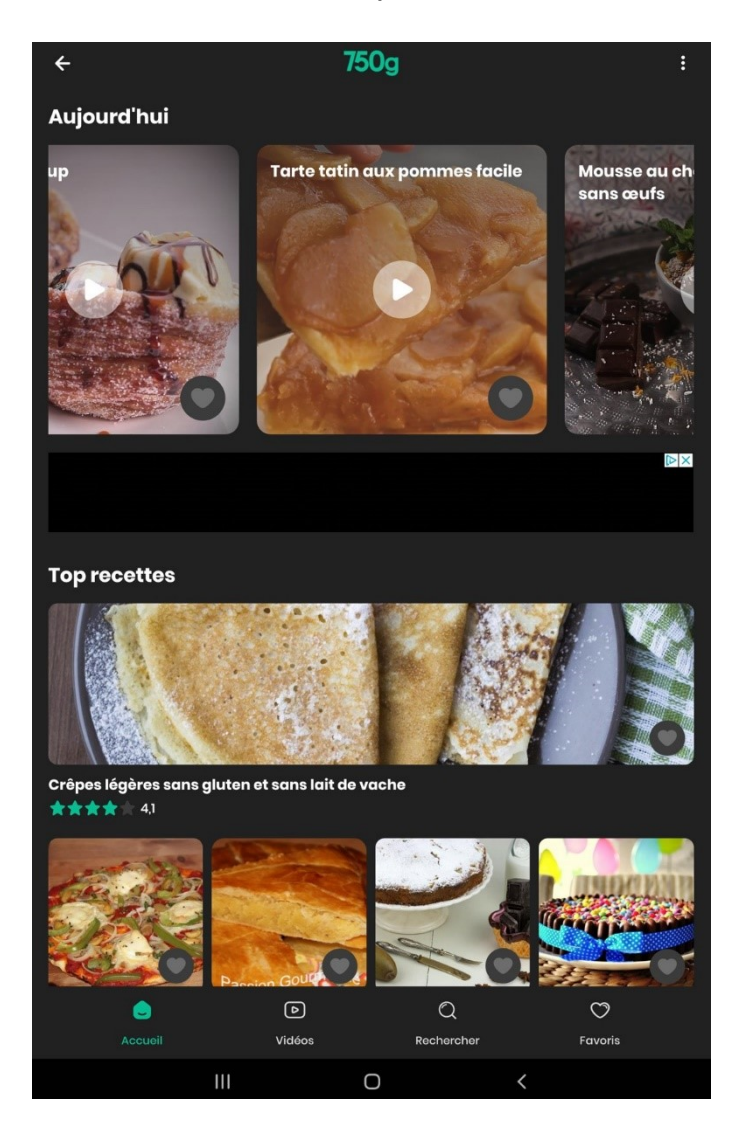

### <span id="page-2-0"></span>**Ouvrir une recette :**

#### Pour ouvrir une recette, appuyez.

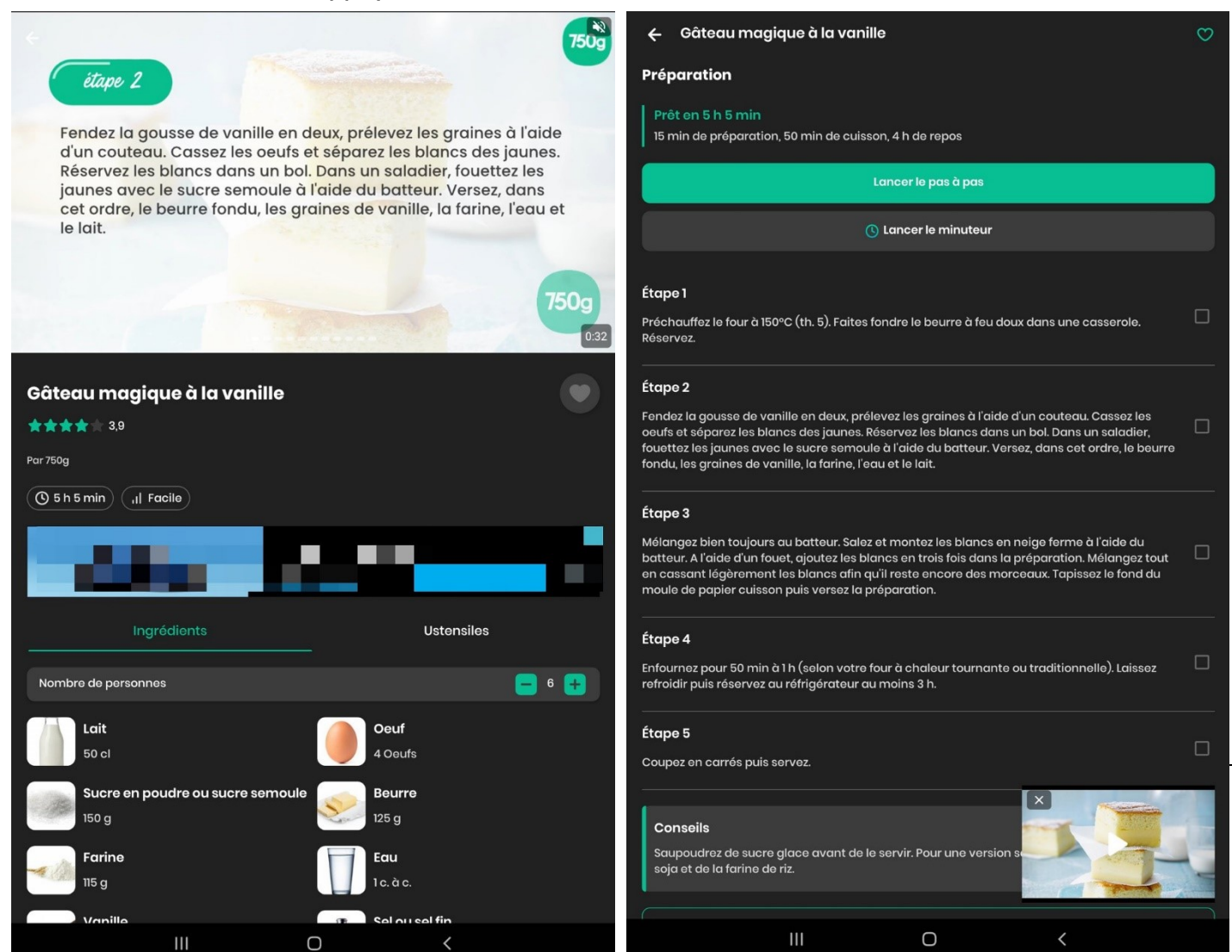

Vous découvrez :

- Des photos ou une vidéo explicative de la recette.
- Le titre de la recette.
- Un cœur : si vous appuyez sur celui-ci vous ajoutez cette recette à vos favoris.
- Sa note moyenne sur 5 étoiles.
- La personne qui a ajouté cette recette.
- Le temps de préparation total.
- Le niveau de difficulté.
- La liste des ingrédients. Notez que vous pouvez utiliser les boutons  $+$  et afin de modifier le nombre de personnes. Cela modifiera les quantités dans la liste des ingrédients.
- La liste des ustensiles (cliquez sur stensiles).
- La préparation : détails du temps total de préparation.
- Le bouton pour lancer le **mode Pas à pas**.
- Le bouton pour lancer le **minuteur**.

- Les différentes étapes (cochez chaque étape terminée, ainsi vous n'affichez que les étapes encore à réaliser).
- Les conseils.
- Le bouton pour partager la recette.

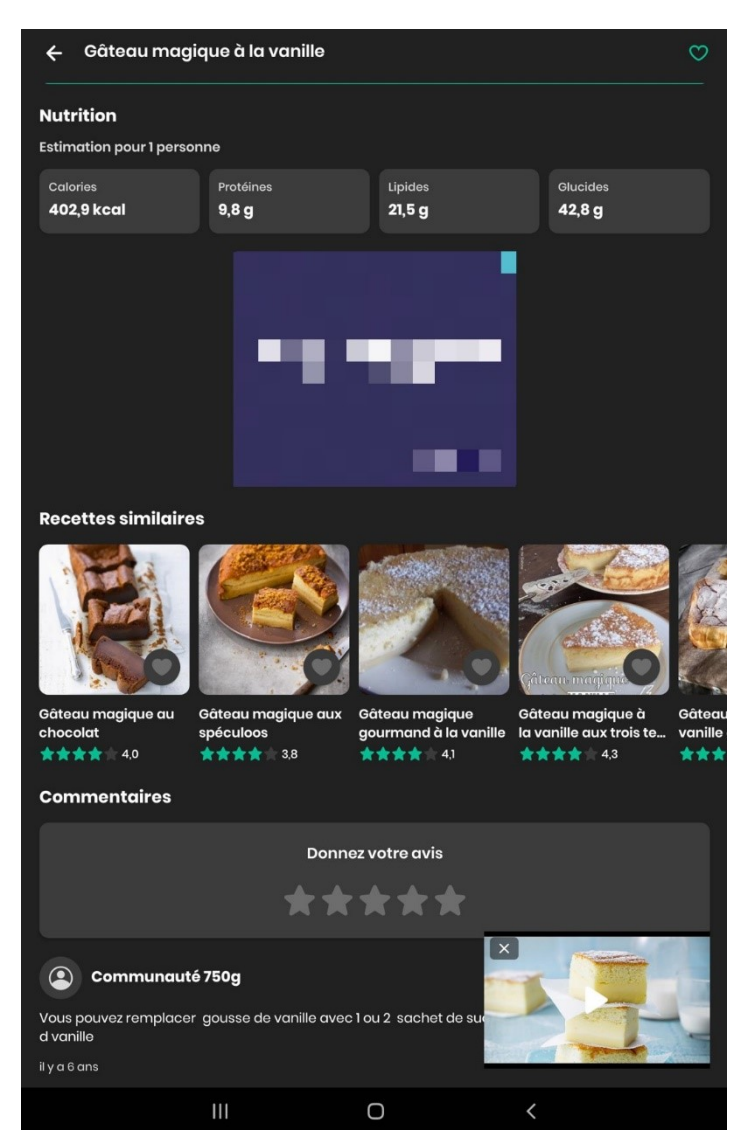

- Les infos nutritionnelles pour 1 personne (calories, protéines, lipides, glucides).
- Une liste de recettes similaires.
- Les commentaires.
- Vous pouvez noter la recette et laisser un commentaire.

#### <span id="page-3-0"></span>**Le mode pas à pas :**

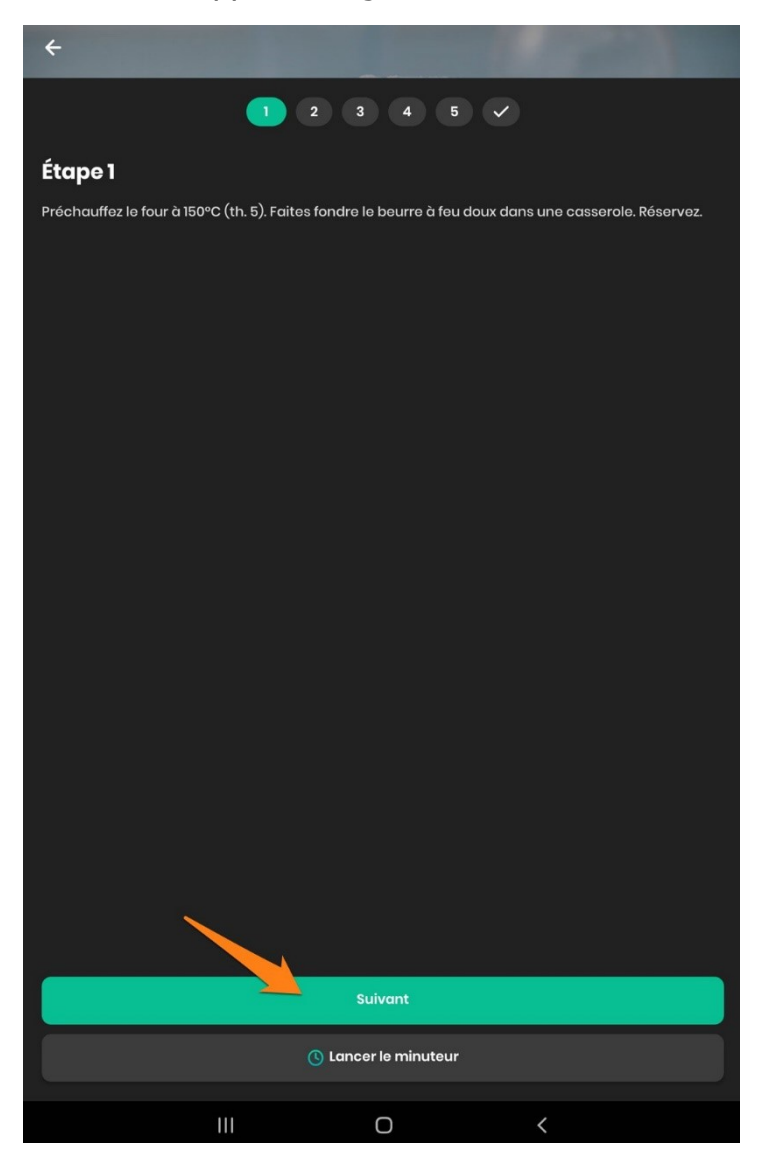

Appuyez sur le bouton **Suivant** dès que vous avez terminé une étape.

### <span id="page-4-0"></span>**Le minuteur :**

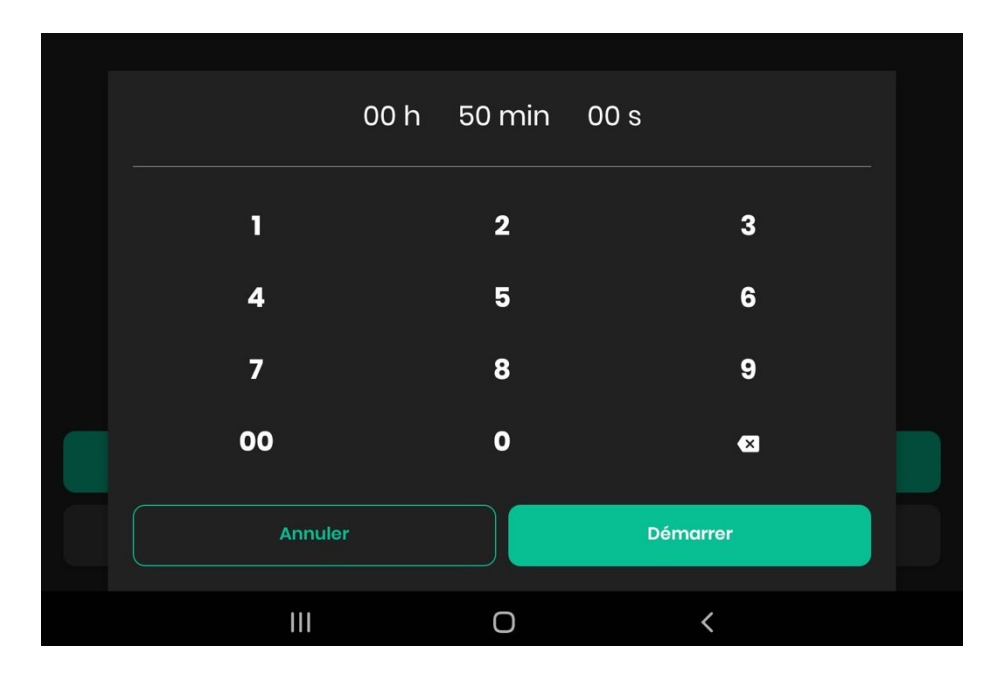

### <span id="page-5-0"></span>**Vidéos :**

Vous y trouverez des recettes en vidéos. La fiche recette est identique aux autres mais dans la partie supérieure vous trouverez d'office la recette sous forme de vidéo explicative.

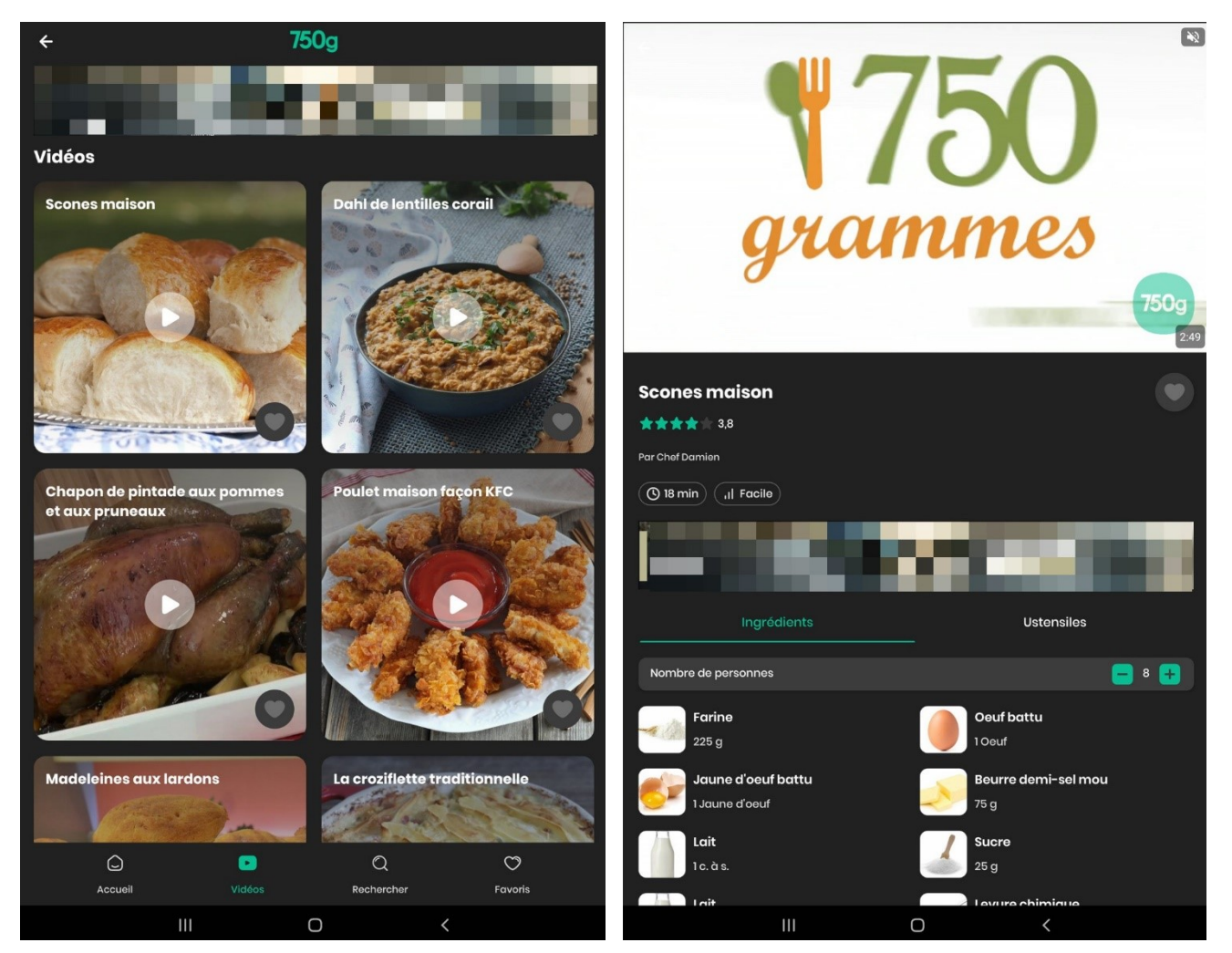

## <span id="page-5-1"></span>**Rechercher :**

Vous avez la possibilité de faire des recherches de recettes via l'outil de recherche. Soit vous saisissez un intitulé de recette dans le champ. Vous pouvez bien sûr indiquer le nom d'un ingrédient. Pour quitter une recherche en cours, cliquez sur la croix du champ de recherche.

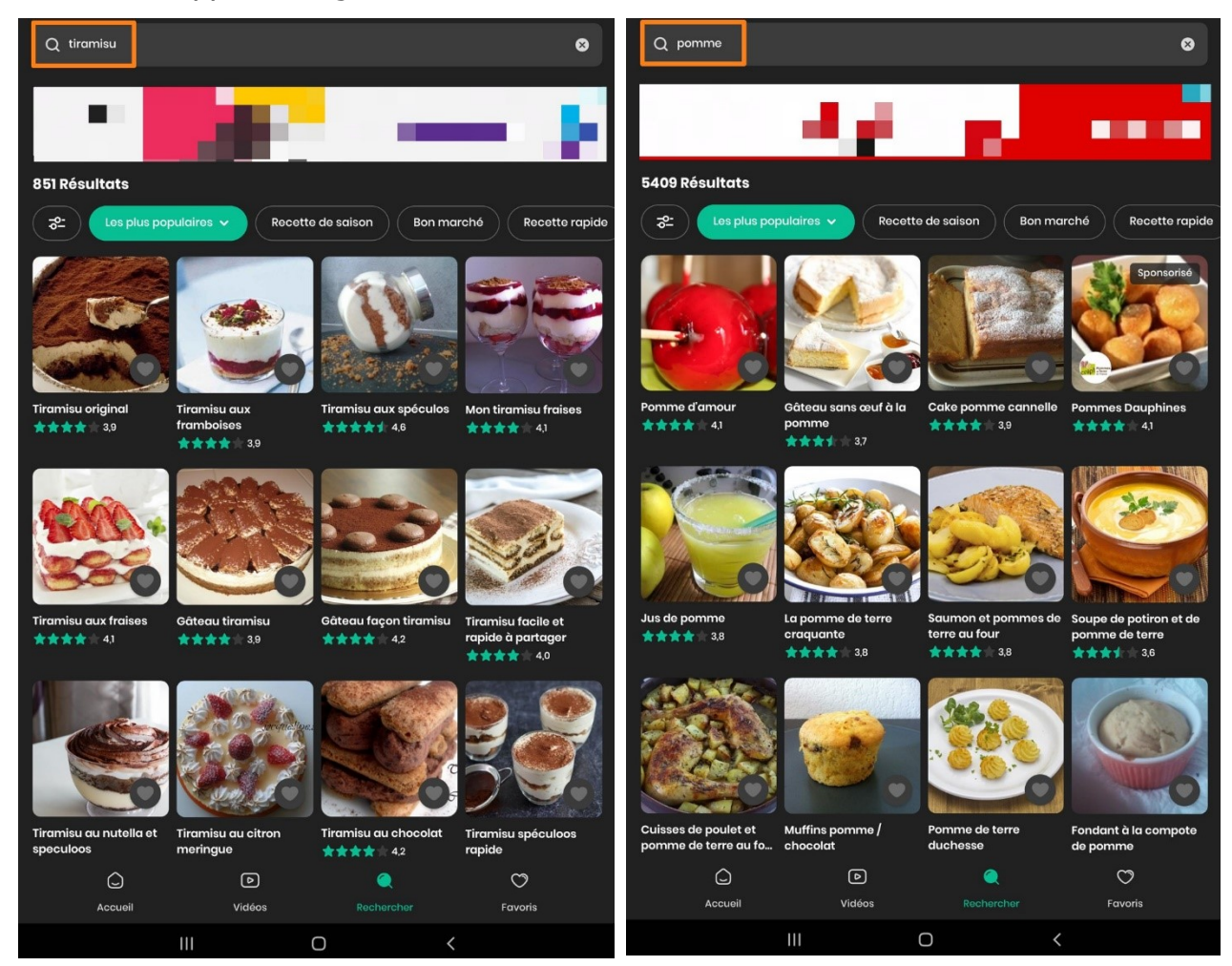

Soit vous sélectionnez l'une des catégories proposées. Par exemple, Pomme de terre. Vous découvrez alors toute une série de proposition de recettes à base de pommes de terre.

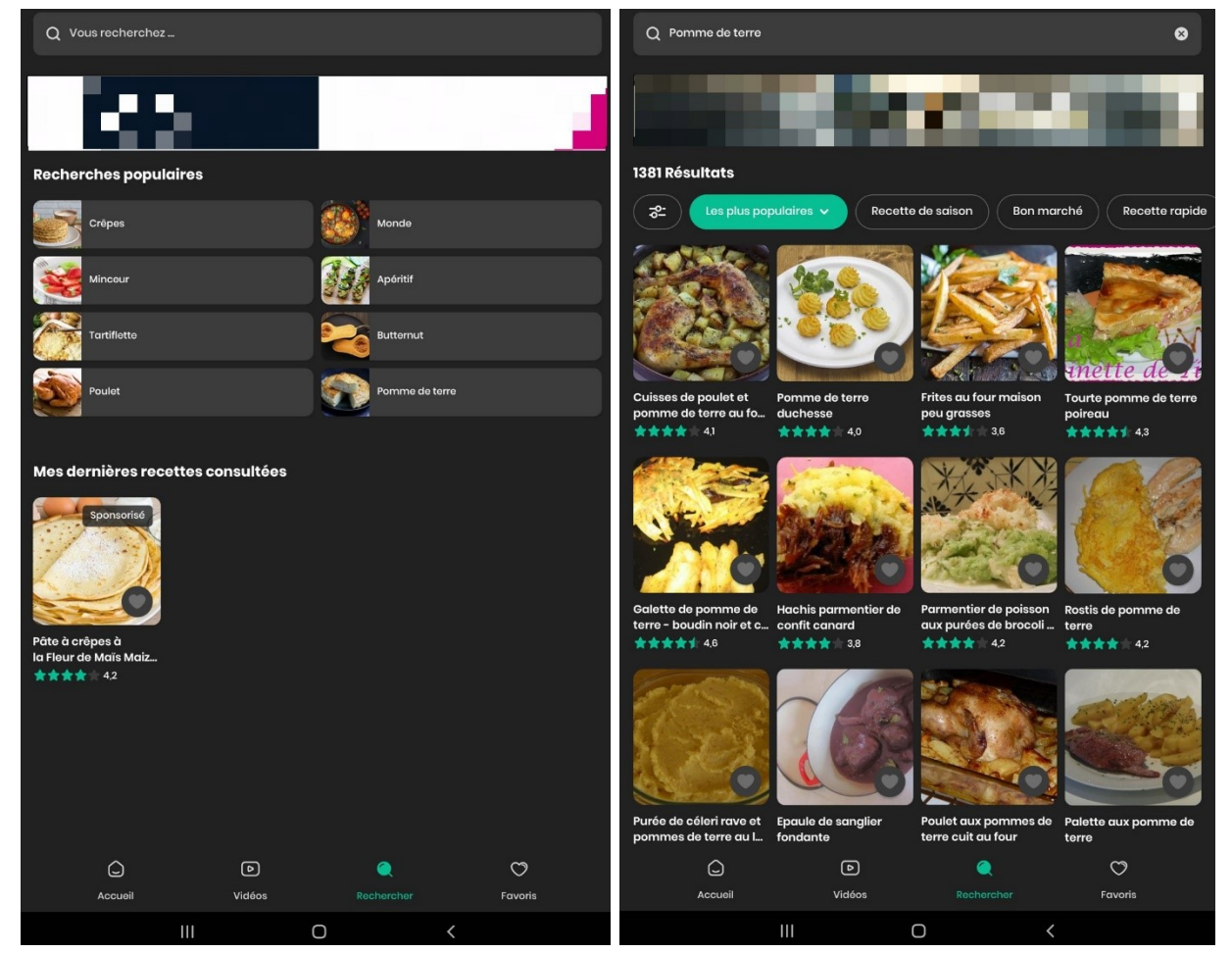

### <span id="page-7-0"></span>**Les filtres :**

Lorsque vous faites des recherches, vous pouvez utiliser les filtres :

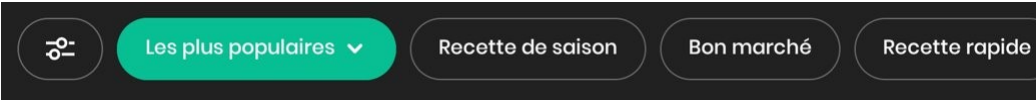

1) Filtrer par type de plat, type de recette ou par régime alimentaire. Si vous cochez des cases et que vous appuyez sur le bouton **Appliquer**, la liste des résultats sera alors filtrée.

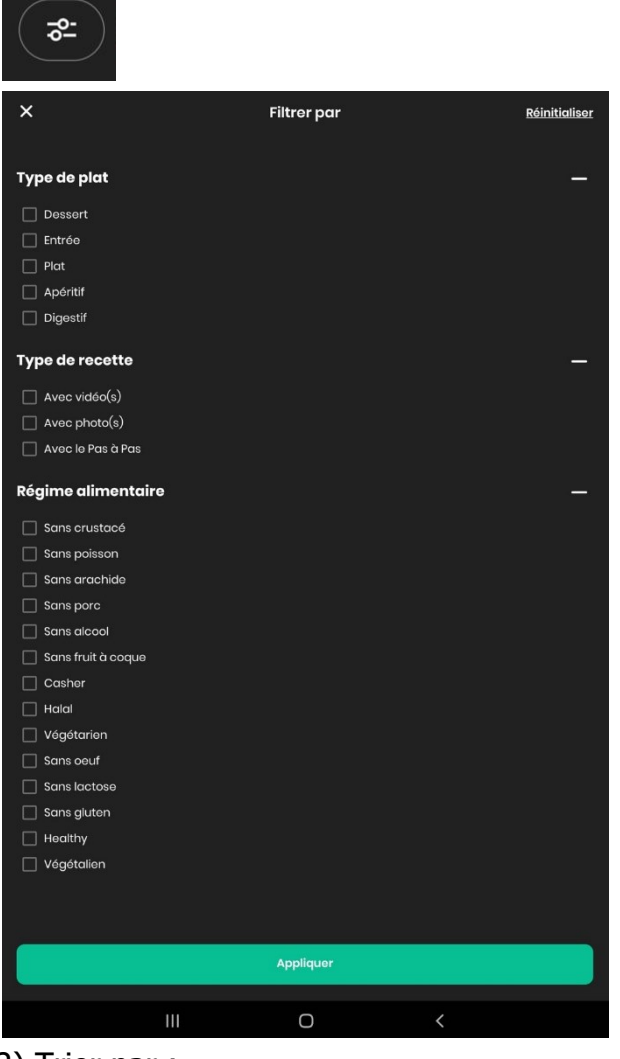

#### 2) Trier par :

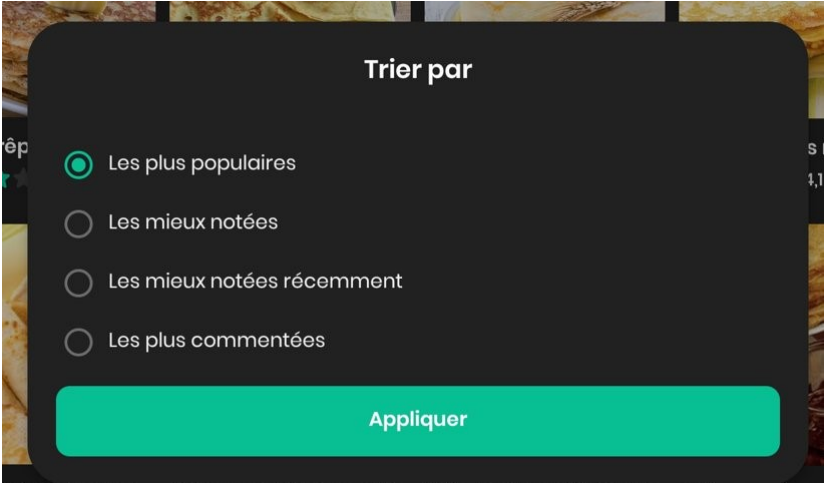

de Ch

3) Vous pouvez activer des filtres supplémentaires, pour cela il suffit d'appuyer. Lorsqu'ils sont actifs, ils deviennent verts.

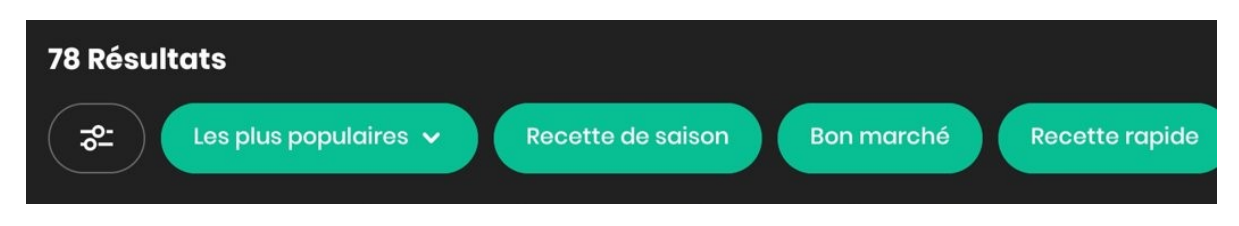

## <span id="page-8-0"></span>**Les favoris :**

C'est là que vous allez retrouver toutes les recettes que vous mettez en favoris. Notez que pour ajouter une recette dans vos favoris, vous devez vous connecter à 750g. Si vous possédez un compte Gmail, vous pouvez par exemple appuyer sur **Continuer avec Google.** 

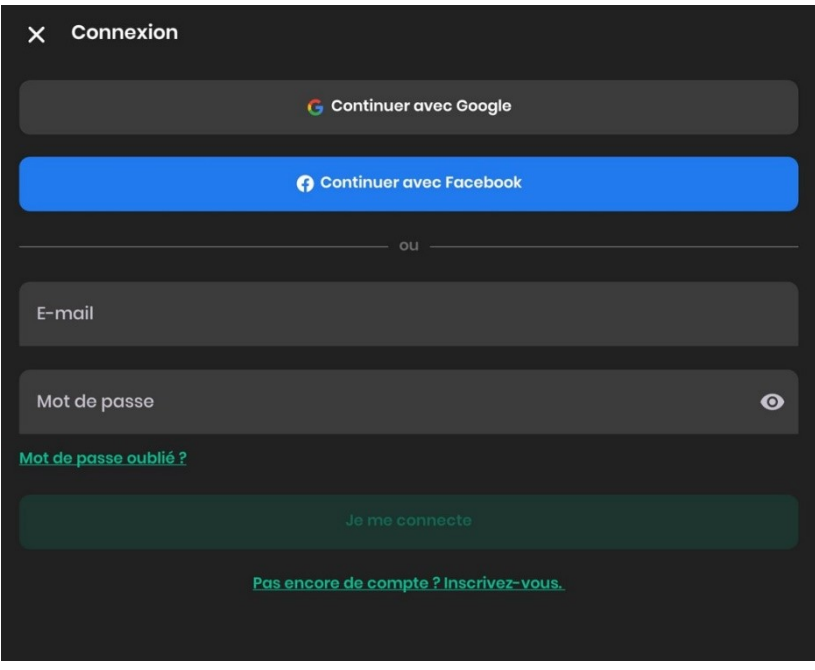

Les recettes que vous avez ajoutées aux favoris sont classées par type de plat (entrée, plat, dessert…).

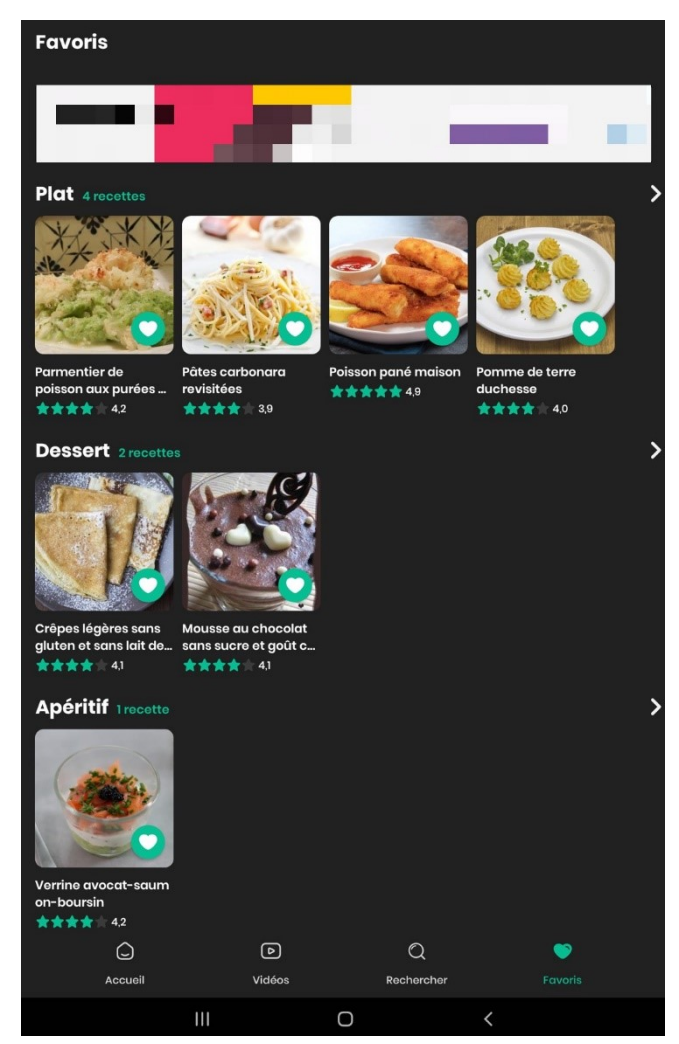

### <span id="page-9-0"></span>**Les paramètres :**

Pour ne pas recevoir de newsletter de 750g, appuyez sur les 3 petits point/ Préférences du compte/Désactiver Je souhaite recevoir par e-mail la newsletter 750g.

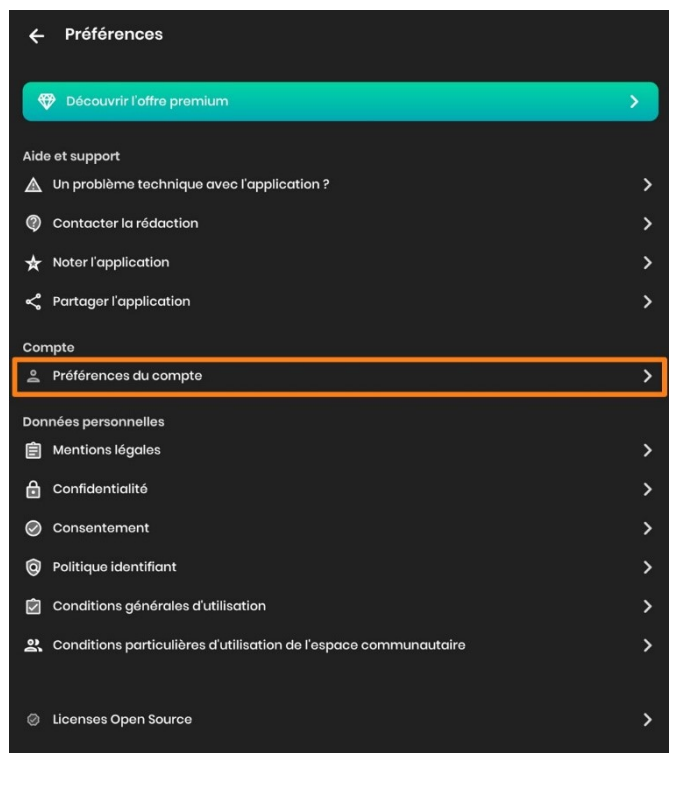

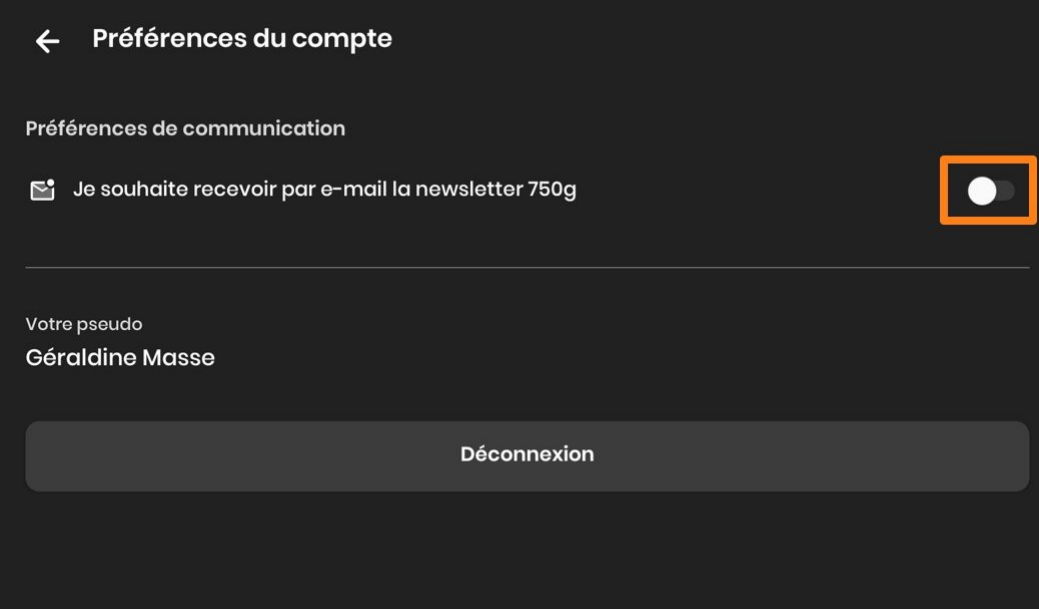

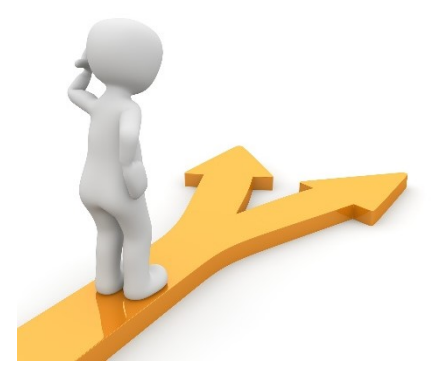

# Table des matières

<span id="page-11-0"></span>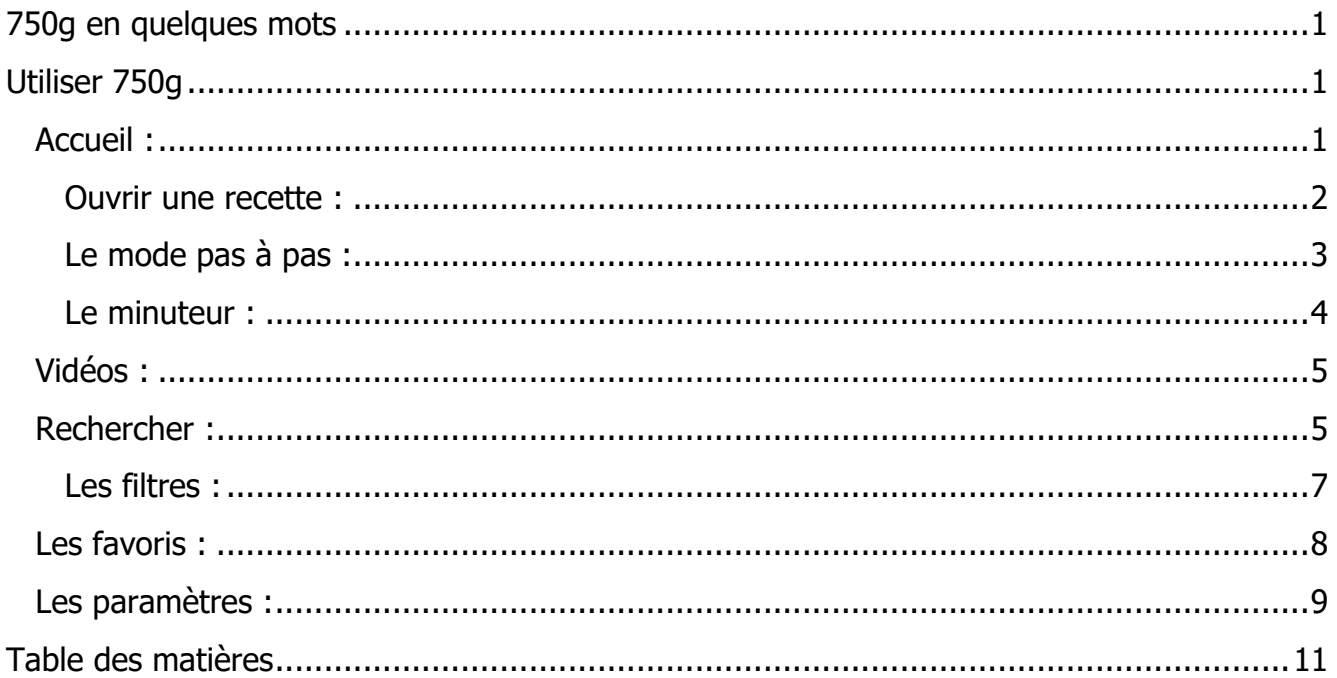